# Hands-On Data Science with R Parallel Execution

#### Graham.Williams@togaware.com

#### 9th December 2014

Visit <http://HandsOnDataScience.com/> for more Chapters.

al levels of parallel execution, starting with executing code on<br>executing code in massively parallel Hadoop platforms. Since R<br>ded support for parallel computation through forking (c.f. multice<br>allel computation we will R supports several levels of parallel execution, starting with executing code on multiple cores, and going up to executing code in massively parallel Hadoop platforms. Since R Version 2.14.0 parallel has provided support for parallel computation through forking (c.f. multicore) and sockets (c.f. snow).

To illustrate parallel computation we will build rpart decision trees in parallel.

The required packages for this module include:

library(parallel) library(rpart)

As we work through this chapter, new R commands will be introduced. Be sure to review the command's documentation and understand what the command does. You can ask for help using the ? command as in:

?read.csv

We can obtain documentation on a particular package using the  $help =$  option of library():

library(help=rattle)

This chapter is intended to be hands on. To learn effectively, you are encouraged to have R running (e.g., RStudio) and to run all the commands as they appear here. Check that you get the same output, and you understand the output. Try some variations. Explore.

Copyright © 2013-2014 Graham Williams. You can freely copy, distribute, or adapt this material, as long as the attribution is retained and derivative work is provided under the same license.

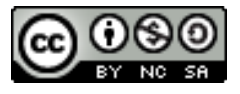

#### 1 Weather Data

We will model the **weatherAUS** dataset. We choose this dataset since it is reasonably large, and takes quite a few seconds to build a decision tree.

We have a CSV version of the dataset available in the local data folder.

```
dir(path="data", pattern="*.csv")
## [1] "dvdtrans.csv" "heart.csv" "ozdata.csv"
## [4] "stroke.csv" "WDI_Country.csv" "WDI_CS_Notes.csv"
## [7] "WDI_csv.zip" "WDI_Data.csv" "WDI_Description.csv"
## [10] "WDI_Footnotes.csv" "WDI_Series.csv" "WDI_ST_Notes.csv"
....
```
The data is directly read into a data frame.

```
ds <- read.csv
(file
="data/weatherAUS.csv"
)
```
As always, we first check the contents of the dataset to ensure everything looks okay:

```
(file="data/weatherAUS.csv")<br>
St check the contents of the dataset to ensure everything looks of<br>
24<br>
24<br>
22.9 0.6 MA<br>
22.9 0.6 MA<br>
24<br>
24<br>
22.9 0.6 MA<br>
24<br>
22.9 0.6 MA<br>
24<br>
25.1 0.0 MA<br>
24<br>
29 25.7 0.0 MA<br>
25.5 0.0 MA<br>
2
dim(ds)
## [1] 66672 24
head(ds)
## Date Location MinTemp MaxTemp Rainfall Evaporation Sunshine
## 1 2008-12-01 Albury 13.4 22.9 0.6 NA NA
## 2 2008-12-02 Albury 7.4 25.1 0.0 NA NA
## 3 2008-12-03 Albury 12.9 25.7 0.0 NA NA
## 4 2008-12-04 Albury 9.2 28.0 0.0 NA NA
....
tail(ds)
## Date Location MinTemp MaxTemp Rainfall Evaporation Sunshine
## 66667 2012-11-24 Darwin 25.5 34.1 0.0 5.0 6.2
## 66668 2012-11-25 Darwin 24.4 35.7 0.2 4.8 11.7
## 66669 2012-11-26 Darwin 25.0 35.4 0.0 7.4 11.7
## 66670 2012-11-27 Darwin 26.5 35.9 0.0 8.0 10.3
....
str(ds)
## 'data.frame': 66672 obs. of 24 variables:
## $ Date : Factor w/ 1826 levels "2007-11-01","2007-11-02",..: 397 ...
## $ Location : Factor w/ 46 levels "Adelaide","Albany",..: 3 3 3 3 3 3 ...
## $ MinTemp : num 13.4 7.4 12.9 9.2 17.5 14.6 14.3 7.7 9.7 13.1 ...
## $ MaxTemp : num 22.9 25.1 25.7 28 32.3 29.7 25 26.7 31.9 30.1 ...
....
summary(ds)
## Date Location MinTemp MaxTemp
## 2009-01-01: 46 Canberra: 1826 Min. :-8.5 Min. :-3.10
```
Copyright © 2013-2014 Graham@togaware.com Module: GeneticProgrammingO Page: 1 of [16](#page-16-0)

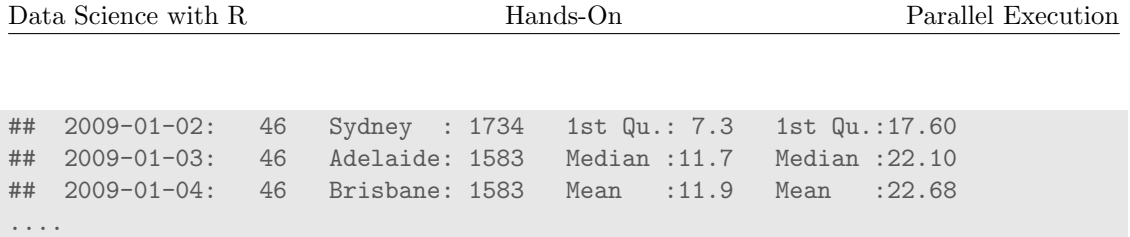

PRAFT.

Copyright © 2013-2014 Graham@togaware.com Module: GeneticProgrammingO Page: 2 of [16](#page-16-0)

#### 2 Prepare for Modelling

Following the template presented in the Models module, we continue with setting up some fo the modelling parameters.

```
names(ds)<br>
s[c(1, 2, if (exists("risk")) which(risk==vars))]<br>
diff(vars, ignore)<br>
diff(vars, target))<br>
mp" "MaxTemp" "Rainfall" "Evaporation<br>
"WindGustDir" "WindGustSpeed" "WindDir9am<br>
"Pressure9am" "WindSpeed9m" "Hundity9
target <- "RainTomorrow"
risk <- "RISK_MM"
dsname <- "weather"
ds[target] <- as.factor(ds[[target]])
summary(ds[target])
## RainTomorrow
## No :50187
## Yes :15259
## NA's: 1226
....
vars <- colnames(ds)
ignore <- vars[c(1, 2, if (exists("risk")) which(risk==vars))]
vars <- setdiff(vars, ignore)
(inputs <- setdiff(vars, target))
## [1] "MinTemp" "MaxTemp" "Rainfall" "Evaporation"
## [5] "Sunshine" "WindGustDir" "WindGustSpeed" "WindDir9am"
## [9] "WindDir3pm" "WindSpeed9am" "WindSpeed3pm" "Humidity9am"
## [13] "Humidity3pm" "Pressure9am" "Pressure3pm" "Cloud9am"
....
nobs <- nrow(ds)
dim(ds[vars])
## [1] 66672 21
(form <- formula
(paste(target, "~ .")))
## RainTomorrow ~ .
(seed <- sample(1:1000000, 1))
## [1] 84938
set.seed(seed)
length(train <- sample(nobs, 0.7
*nobs))
## [1] 46670
length(test <- setdiff
(seq_len(nobs), train))
## [1] 20002
```
#### 3 Build a Model

An exercise in the Functions module developed wsrpart () to build one or more rpart [\(Therneau](#page-16-1) [and Atkinson](#page-16-1) , [2014\)](#page-16-1) decision trees based on a random subset of the data and a weighted random subset of the variables. We can use this function here, and will do so to distribute computation first over multiple cores and then over multiple servers.

Each time wsrpart() builds a decision tree it selects a different random training dataset and a different random choice of variables to use in the tree building. The processing for each call to the function to build the decision tree (rpart()) will be distributed across multiple cores or servers.

Building a single model returns the model and other information.

```
stem elapsed<br>
.009 2.420<br>
al<br>
4 observations deleted due to missingness)<br>
t, n, loss, yval, (yprob)<br>
tes terminal node<br>
s<br>
s<br>
ity9am" "Humidity3pm" "Cloud9am" "Pressure9a<br>
"MinTemp" "WindGustSpeed" "WindGustDi:<br>
"Sunshine"
set.seed
(42
)
system.time(model <- wsrpart(form, ds[train, vars], ntrees=1))
## user system elapsed
## 0.117 0.009 2.420
model[[
1]]
$model
## n=45816 (854 observations deleted due to missingness)
##
## node), split, n, loss, yval, (yprob)
## * denotes terminal node
....
model[[
1]]
$vars
## [1] "Humidity9am" "Humidity3pm" "Cloud9am" "Pressure9am"
## [5] "Evaporation" "MinTemp" "WindGustSpeed" "WindGustDir"
## [9] "Temp3pm" "Sunshine" "RainToday"
model[[
1]]
$accuracy
```
## NULL

#### 4 Build a Second Model

We can call it again to obtain another model:

```
s<br>
Mam" "Sunshine" "MaxTemp" "Humidity3pm"<br>
"WindSpeed3pm" "Pressure9am"<br>
.error<br>
55<br>
DRAFT THE SUNDAM "Pressure9am"<br>
"Pressure9am"<br>
"MaxTemp" "RainToday"<br>
"RainToday"<br>
"RainToday"<br>
"Pressure9am"
set.seed
(84
)
system.time(model <- wsrpart(form, ds[train, vars], ntrees=1))
## user system elapsed
## 2.368 0.068 2.369
model[[
1]]
$model
## n=45834 (836 observations deleted due to missingness)
##
## node), split, n, loss, yval, (yprob)
## * denotes terminal node
....
model[[
1]]
$vars
## [1] "Cloud9am" "Sunshine" "MaxTemp" "Humidity3pm"
## [5] "Rainfall" "WindSpeed9am" "Cloud3pm" "RainToday"
## [9] "Humidity9am" "WindSpeed3pm" "Pressure9am"
model[[
1]]
$oob.error
## [1] 0.1757465
```
Copyright © 2013-2014 Graham@togaware.com Module: GeneticProgrammingO Page: 5 of [16](#page-16-0)

#### 5 Build Models in Parallel

The parallel ( ?) package provides functions to distribute the computation across multiple cores and servers.

We first determine the number of cores available on the computer we are processing our data on:

```
cores <- detectCores()
cores
## [1] 8
```
We can then start a parallel run of building models using mcparallel(). This command forks the current process to build the tree (and hence will not work on MS/Windows). Here we build one tree for each core.

```
jobs <- lapply(1:cores,
               function(x) mcparallel(wsrpart(form, ds[train,vars], ntrees=1),
                                       name
=sprintf
("dt%02d", x)))
```
We can inspect the first two processes:

```
(1:cores,<br>function(x) mcparallel(wsrpart(form, ds[train,vars],<br>name=sprintf("dt%02d", x)))<br>he first two processes:<br>\begin{pmatrix} \n\text{S}^n & \text{S}^n & \text{S}^n \end{pmatrix}<br>\begin{pmatrix} \text{S}^n & \text{S}^n \end{pmatrix}<br>\begin{pmatrix} \text{S}^n & \text{S}^n \end{pmatrix}<br>\begin{pmatrix}jobs[
1
:
2
]
## [[1]]
## $pid
## [1] 2879
##
## $fd
## [1] 4 7
##
## $name
## [1] "dt01"
##
## attr(,"class")
## [1] "parallelJob" "childProcess" "process"
##
## [[2]]
## $pid
## [1] 2880
##
## $fd
## [1] 5 9
##
## $name
## [1] "dt02"
##
## attr(,"class")
## [1] "parallelJob" "childProcess" "process"
```
Copyright © 2013-2014 Graham@togaware.com Module: GeneticProgrammingO Page: 6 of [16](#page-16-0)

#### 6 Collect Results

We now wait for the jobs to finish:

```
system.time(model <- mccollect(jobs, wait=TRUE))
## user system elapsed
## 4.710 0.588 6.813
```
The decision trees will then be available in the resulting list:

```
(1, n, loss, yval, (yprob)<br>
0.000 No (0.7642273 0.2357727)<br>
ity3pm< 71.5 37958 5782 No (0.8476737 0.1523263) *<br>
ity3pm< 71.5 37958 5782 No (0.8476737 0.1523263) *<br>
ity3pm>=71.5 7887 2860 Yes (0.3626220 0.6373780)<br>
idity3pm
length(model)
## [1] 8
model[[
1]][[
1]]
$model
## n=45845 (825 observations deleted due to missingness)
##
## node), split, n, loss, yval, (yprob)
## * denotes terminal node
##
## 1) root 45845 10809 No (0.7642273 0.2357727)
## 2) Humidity3pm< 71.5 37958 5782 No (0.8476737 0.1523263) *
## 3) Humidity3pm>=71.5 7887 2860 Yes (0.3626220 0.6373780)
## 6) Humidity3pm< 82.5 4314 2111 No (0.5106630 0.4893370)
## 12) Pressure9am>=1013.95 2746 1101 No (0.5990532 0.4009468) *
....
model[[
2]][[
1]]
$model
## n=45826 (844 observations deleted due to missingness)
##
## node), split, n, loss, yval, (yprob)
## * denotes terminal node
##
## 1) root 45826 10773 No (0.7649151 0.2350849)
## 2) Humidity3pm< 68.5 36052 5140 No (0.8574282 0.1425718) *
## 3) Humidity3pm>=68.5 9774 4141 Yes (0.4236751 0.5763249)
## 6) Humidity3pm< 82.5 6277 2793 No (0.5550422 0.4449578)
## 12) RainToday=No 3688 1298 No (0.6480477 0.3519523) *
....
```
Copyright © 2013-2014 Graham@togaware.com Module: GeneticProgrammingO Page: 7 of [16](#page-16-0)

#### 7 Exercise: Multiple Cores

Our exercise here is to write a function to build decision trees on multiple cores. We will modify the function wsrpart we built in the Models module. It will use multiple cores in building the forest of trees in parallel. We specify the number of trees to build (ntrees=) and optionally the maximum number of cores to use parallel=. At most, and by default, one less than the number of available cores (but at least 1) will be used. Thus, that many trees will be built in parallel at any time. More trees than cores can be specified, and as trees finish being built across the cores, further trees can start being built. We do this to allow the user to decide how best to manage the parallel execution across the cores, without swamping the server with too many processes.

The actual solution will produce the following output, showing also some timings:

```
stem elapsed<br>
1.293 4.210<br>
Dres<br>
del <- wsrpart(form, ds, ntrees=num.trees, parallel=2<br>
stem elapsed<br>
516 10.381<br>
el<br>
96 observations deleted due to missingness)<br>
t, n, loss, yval, (yprob)<br>
obtes terminal node<br>
ee more tim
system.time(model <- wsrpart(form, ds, ntrees=4, parallel=2))
## user system elapsed
## 6.257 0.293 4.210
num.trees <- cores
set.seed
(42
)
system.time(model <- wsrpart(form, ds, ntrees=num.trees, parallel=2))
## user system elapsed
## 17.404 0.516 10.381
model[[
1]]
$model
## n=65476 (1196 observations deleted due to missingness)
##
## node), split, n, loss, yval, (yprob)
## * denotes terminal node
```
We might do some more timings:

....

```
set.seed
(42
)
system.time(model <- wsrpart(form, ds, ntrees=num.trees, parallel=2))
## user system elapsed
## 20.149 0.595 12.374
set.seed
(42
)
system.time(model <- wsrpart(form, ds, ntrees=num.trees, parallel=2))
## user system elapsed
## 16.564 0.600 8.221
```
Copyright © 2013-2014 Graham@togaware.com Module: GeneticProgrammingO Page: 8 of [16](#page-16-0)

### 8 Parallel Processes Through Local Sockets

Before we proceed to run parallel processes over a network of workers (remote servers) we will do the same, but have a single node cluster (the current server). We use makeCluster() from parallel to do this.

We begin with a simple example. Here we create a cluster of as many nodes as there are cores on the local host.

```
cl <- makeCluster
(rep
("localhost", cores))
cl
## socket cluster with 8 nodes on host 'localhost'
```
Now we ask each node of the cluster to do something. In this case we get the addition function with the additional argument 3. The 1:2 are the arguments passed to each node, so that node 1 gets 1 and node 2 gets 2.

```
clusterApply (c1, 1:2, get ("</del>), 3)## [[1]]
## [1] 4
##
## [[2]]
....
```
2 gets 2.<br>
1, 1:2, get("+"), 3)<br>
as are each on the local host we don't need to export data to the<br>
e current working directory set appropriately. We can use clus<br>
pression executed on each node.<br>
1, getwd())<br>
gjw/projects Because the nodes are each on the local host we don't need to export data to the nodes. Also, each node has the current working directory set appropriately. We can use clusterEvalQ() to have the same expression executed on each node.

```
clusterEvalQ(cl, getwd())
## [[1]]
## [1] "/home/gjw/projects/onepager"
##
## [[2]]
....
```
We should close the cluster once we are finished with it, though this is optional since the nodes will terminate themselves when the associated socket becomes unavailable.

stopCluster(cl)

Copyright © 2013-2014 Graham@togaware.com Module: GeneticProgrammingO Page: 9 of [16](#page-16-0)

### 9 Build Models Through Local Sockets

Create a new cluster of as many nodes as there are cores on the local host.

```
cl <- makeCluster
(rep
("localhost", cores))
c<sub>1</sub>## socket cluster with 8 nodes on host 'localhost'
```
We load rpart and rattle on each node of the cluster.

```
clusterEvalQ(cl, {library(parallel); library(rpart); library(rattle)})
## [[1]]
## [1] "rattle" "rpart" "parallel" "methods" "stats"
## [6] "graphics" "grDevices" "utils" "datasets" "base"
##
....
```
Note that we might not have previously noticed that library() returns the current library search path as its value. It is returned silently and so normally we don't see the return result. With clusterEvalQ() the final result is displayed.

We need to load the dataset onto each node:

clusterExport(cl, c("ds", "form", "train", "vars"))

Now to build the decision trees. We need to export the definition of wsrpart() (and its support functions) to each node of the cluster. We can then call on the nodes to run the command:

```
ght not have previously noticed that library() returns the<br>s value. It is returned silently and so normally we don't see the<br>alQ() the final result is displayed.<br>the dataset onto each node:<br>c1, c("ds", "form", "train", "va
clusterExport(cl,
c
("varWeights"
, "selectVars"
, "wsrpart"))
system.time(model <- clusterCall(cl, wsrpart, form, ds[train, vars], ntrees=4))
## user system elapsed
       1.398  0.060  27.830
length(model)
## [1] 8
Clean up after ourselves:
```
stopCluster(cl)

Copyright © 2013-2014 Graham@togaware.com Module: GeneticProgrammingOPage: 10 of [16](#page-16-0)

### 10 Build Models Through Multiple Servers

We call makeCluster() to build a cluster of servers to run our decision trees on the nodes.

```
nodes <- paste
("node"
,
1
:10
, sep
=""
)
cl <- makeCluster(nodes)
cl
```
If there are errors, particularly about ssh askpass, then chances are you can not connect to the remote nodes using ssh without a password. You will need to set up a public ssh key (using ssh-keygen -t dsa without a pass phrase) on node1 and copy the resulting file .ssh/id\_dsa.pub to each of the nodes as .ssh/authorized\_keys .

Now we build just a single decision tree on each node:

```
1, {library(parallel); library(rpart); library(rattle<br>cl., c("varWeights", "selectVars", "wsrpart"))<br>cl., c("varWeights", "selectVars", "wsrpart"))<br>del <- clusterCall(cl, wsrpart, form, ds[train, vars]<br>)
clusterEvalQ(cl, {library(parallel); library(rpart); library(rattle)})
clusterExport(cl,
c
("varWeights"
, "selectVars"
, "wsrpart"))
clusterExport(cl,
c
("varWeights"
, "selectVars"
, "wsrpart"))
system.time(model <- clusterCall(cl, wsrpart, form, ds[train, vars], ntrees=4))
```

```
stopCluster(cl)
```

```
Copyright
© 2013-2014 Graham@togaware.com Module: GeneticProgrammingOPage: 11 of 16
```
This page <mark>under con-</mark>

# 11 Build Models Through Multiple Servers and Multiple Cores

We call makeCluster() again to build a cluster of servers to run our decision trees on the nodes. We then ask each node to use mcparallel() to use all cores on each node, through mcwsrpart() .

```
PRAFT
nodes <- paste
("node"
,
1
:10
, sep
=""
)
cl <- makeCluster(nodes)
cl
clusterEvalQ(cl, {library(rpart); library(rattle)})
clusterExport(cl, "weatherDS"
)
clusterExport(cl, c("varWeights", "selectVars", "wsrpart", "mcwsrpart"))
system.time(forest <- clusterCall(cl, mcwsrpart, weatherDS,
8))
```
stopCluster(cl)

Copyright © 2013-2014 Graham@togaware.com Module: GeneticProgrammingOPage: 12 of [16](#page-16-0)

# 12 Exercise: Build Decision Trees on Multiple Servers

Extend the function  $\text{wspart}()$  to take an argument,  $\text{parallel} =$ , which lists a cluster of servers  $\frac{\text{under}}{\text{struction}}$ . on which we are to build the decision trees in parallel. On each server we use as many cores as available in building trees.

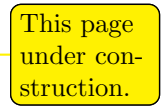

PRAFT.

Copyright © 2013-2014 Graham@togaware.com Module: GeneticProgrammingOPage: 13 of [16](#page-16-0)

## 13 Installing Packages Across Servers

#### THIS PAGE UNDER CONSTRUCTION

```
nodes <- paste("node", 2:10, sep="")
cl <- makeCluster(nodes)
clusterEvalQ(cl,
              install.packages
("rattle"
,
                                lib
="/usr/local/lib/R/site-library"
,
                                repos
="http://rattle.togaware.com"))
```
stopCluster(cl)

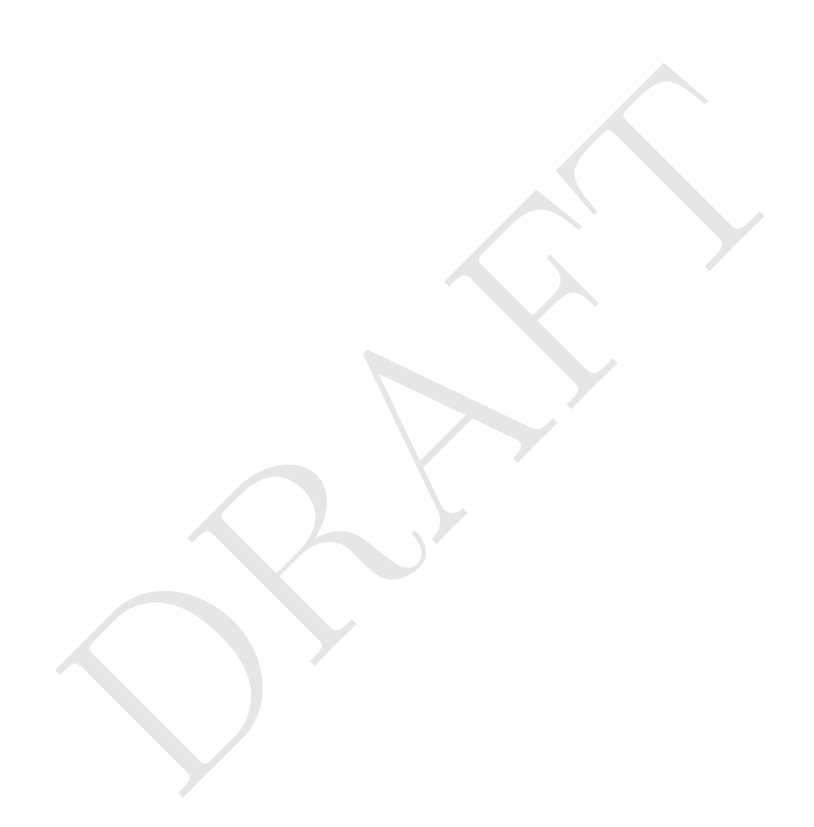

Copyright © 2013-2014 Graham@togaware.com Module: GeneticProgrammingOPage: 14 of [16](#page-16-0)

### 14 Further Reading

The [Rattle Book,](http://www.amazon.com/gp/product/1441998896/ref=as_li_qf_sp_asin_tl?ie=UTF8&tag=togaware-20&linkCode=as2&camp=217145&creative=399373&creativeASIN=1441998896) published by Springer, provides a comprehensive introduction to data mining and analytics using Rattle and R. It is available from [Amazon.](http://www.amazon.com/gp/product/1441998896/ref=as_li_qf_sp_asin_tl?ie=UTF8&tag=togaware-20&linkCode=as2&camp=217145&creative=399373&creativeASIN=1441998896) Other documentation on a broader selection of R topics of relevance to the data scientist is freely available from <http://datamining.togaware.com>, including the [Datamining Desktop Survival Guide](http://datamining.togaware.com/survivor/index.html) .

This chapter is one of many chapters available from [http://](http://HandsOnDataScience.com) [HandsOnDataScience.com](http://HandsOnDataScience.com). In particular follow the links on the website with a  $*$  which indicates the generally more developed chapters.

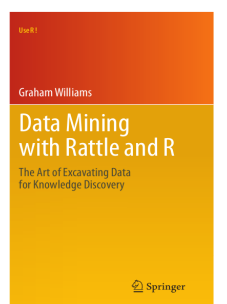

Other resources include:

Copyright © 2013-2014 Graham@togaware.com Module: GeneticProgrammingOPage: 15 of [16](#page-16-0)

PRAFT.

#### <span id="page-16-0"></span>15 References

R Core Team (2014). R: A Language and Environment for Statistical Computing. R Foundation for Statistical Computing, Vienna, Austria. URL <http://www.R-project.org/> .

<span id="page-16-1"></span>Therneau TM, Atkinson B (2014). rpart: Recursive Partitioning and Regression Trees. R package version 4.1-8, URL <http://CRAN.R-project.org/package=rpart> .

Williams GJ (2009). "Rattle: A Data Mining GUI for R." The R Journal,  $\mathbf{1}(2)$ , 45–55. URL [http://journal.r-project.org/archive/2009-2/RJournal\\_2009-2\\_Williams.pdf](http://journal.r-project.org/archive/2009-2/RJournal_2009-2_Williams.pdf) .

Williams GJ (2011). Data Mining with Rattle and R: The art of excavating data for knowledge discovery. Use R! Springer, New York. URL [http://www.amazon.com/gp/product/](http://www.amazon.com/gp/product/1441998896/ref=as_li_qf_sp_asin_tl?ie=UTF8&tag=togaware-20&linkCode=as2&camp=217145&creative=399373&creativeASIN=1441998896) [1441998896/ref=as\\_li\\_qf\\_sp\\_asin\\_tl?ie=UTF8&tag=togaware-20&linkCode=as2&camp=](http://www.amazon.com/gp/product/1441998896/ref=as_li_qf_sp_asin_tl?ie=UTF8&tag=togaware-20&linkCode=as2&camp=217145&creative=399373&creativeASIN=1441998896) [217145&creative=399373&creativeASIN=1441998896](http://www.amazon.com/gp/product/1441998896/ref=as_li_qf_sp_asin_tl?ie=UTF8&tag=togaware-20&linkCode=as2&camp=217145&creative=399373&creativeASIN=1441998896) .

PRAFT.

This document, sourced from GeneticProgrammingO.Rnw revision 550, was processed by KnitR version 1.8 of 2014-11-11 and took 83.5 seconds to process. It was generated by gjw on nyx running Ubuntu 14.04.1 LTS with  $Intel(R)$  Xeon(R) CPU W3520  $@.67\overline{GHz}$  having 8 cores and 12.3GB of RAM. It completed the processing 2014-12-09 06:49:10.

Copyright © 2013-2014 Graham@togaware.com Module: GeneticProgrammingOPage: 16 of [16](#page-16-0)